## **Φύλλο Εργασίας 7α: Συναρτήσεις**

1. Δημιουργήστε ένα νέο Έργο επιλέγοντας σαν σκηνικό το Γρασίδι. Τοποθετήστε στο Σκηνικό μία Λέαινα (Lioness) και ένα Βράχο (Boulder) και διατάξτε τα όπως φαίνεται στην επόμενη εικόνα. Αποθηκεύστε το Έργο με το όνομα «!Απόσταση». Μην ξεχνάτε να αποθηκεύετε συχνά.

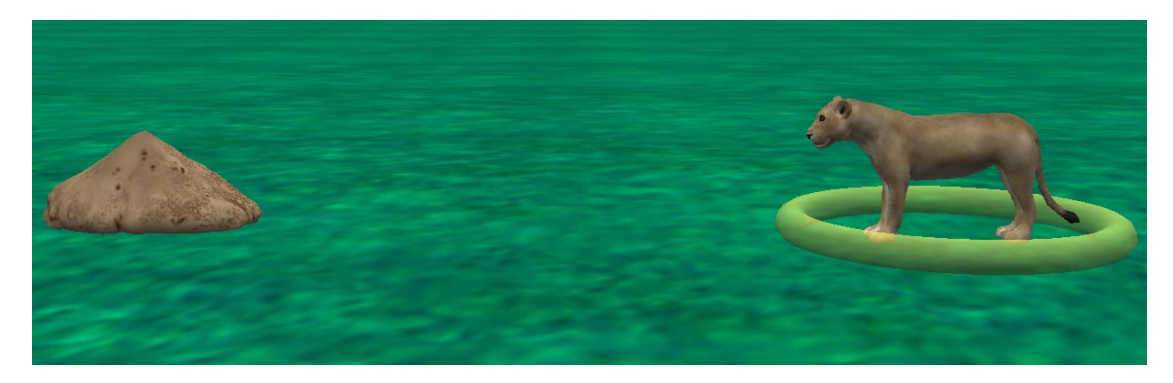

2. Δώστε την εντολή που χρειάζεται για να μετακινηθεί η Λέαινα προς τον Βράχο, χωρίς όμως να ακουμπήσει σε αυτόν. Χρησιμοποιείστε την εντολή moveToward, βάλτε σαν προορισμό (target) τη Λέαινα και πειραματιστείτε με την απόσταση που χρειάζεται.

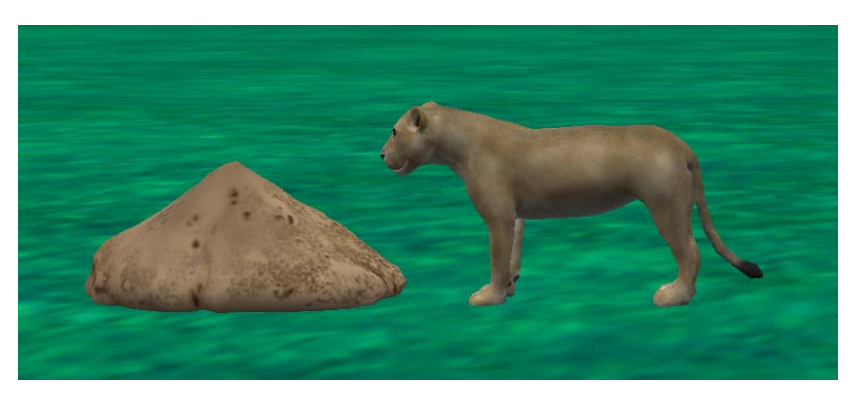

3. Πατήστε στο [Setup Scene] και μετακινείστε το Βράχο πιο κοντά στη Λέαινα. Τρέξτε το πρόγραμμα. Η λύση που δώσατε είναι τώρα σωστή; Τι πρόβλημα διαπιστώνετε;

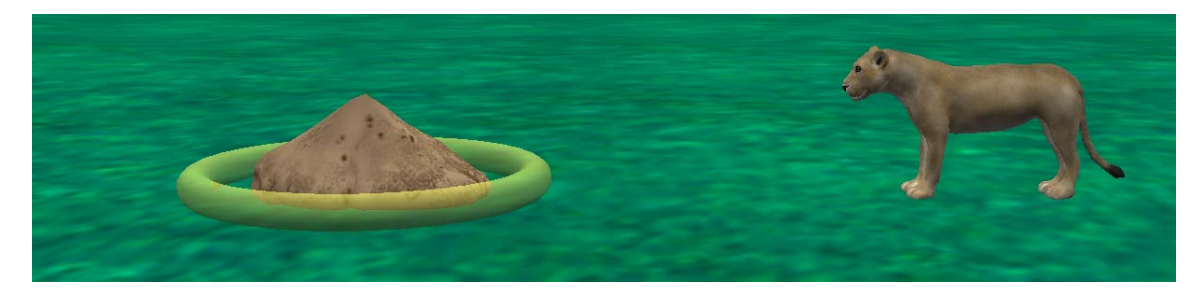

4. Επιστρέψτε στο παράθυρο του κώδικα και έχοντας επιλεγμένη τη Λέαινα πατήστε στην καρτέλα Συναρτήσεις (Functions ). Παρατηρείστε ότι υπάρχει μια συνάρτηση **getDistanceTo**. Επιλέξτε την και σύρτε την πάνω στο νούμερο της απόστασης που χρησιμοποιήσατε προηγουμένως.

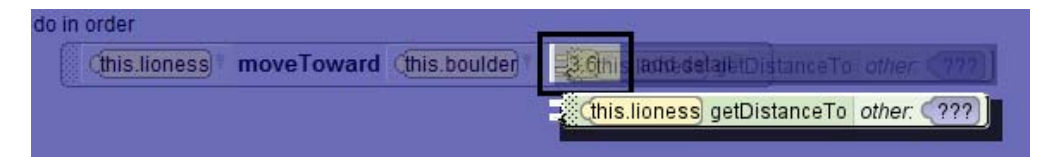

Από τον κατάλογο που θα εμφανισθεί επιλέξτε **this.boulder**. Τρέξτε το πρόγραμμα δοκιμάζοντας δια‐ φορετικές θέσεις για το Βράχο (και τη Λέαινα). Αλλάζει το αποτέλεσμα για κάθε διαφορετική θέση; Τι πληροφορία πιστεύετε μας δίνει η **getDistanceTo**; Τι πρόβλημα εμφανίζεται αυτή τη φορά;

5. Δοκιμάστε να αφαιρέσετε κάποια απόσταση, έτσι ώστε η Λέαινα να σταματά στην άκρη του Βράχου, όπως και πριν. Για να το κάνετε αυτό πατήστε στο βελάκι πριν το **Add Detail**, επιλέξτε **Math**, το σύμβολο της αφαίρεσης και πειραματιστείτε με το ποσό της απόστασης που πρέπει να αφαιρέσετε.

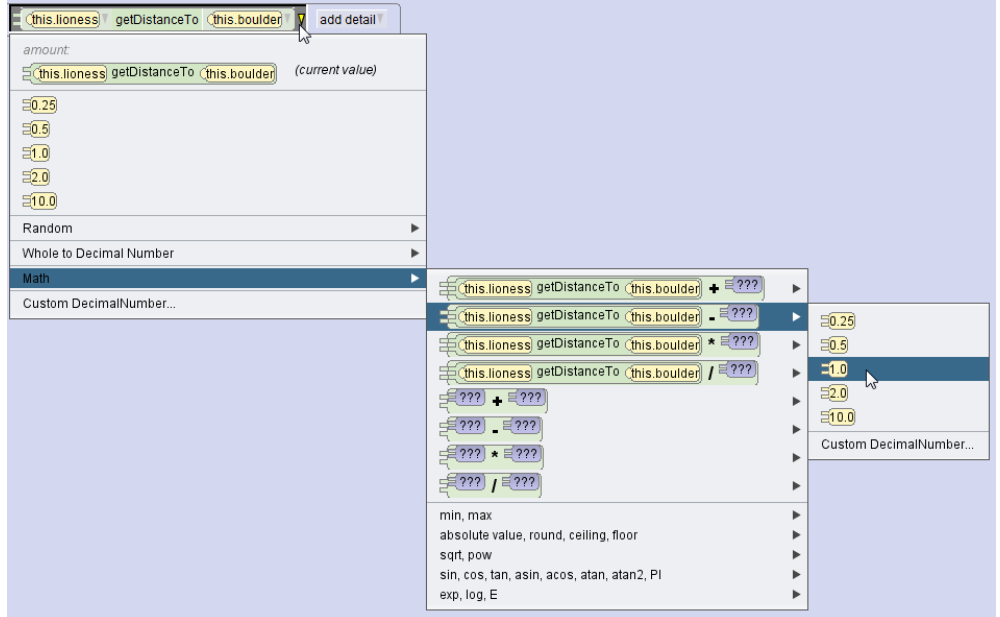

Η εντολή σας θα πρέπει να μοιάζει με την ακόλουθη (το ποσό που αφαιρείται μπορεί να διαφέρει).

(this.lioness) | moveToward (this.boulder) |  $\equiv$  (this.lioness) | getDistanceTo (this.boulder) | V - 51.5V add detail<sup>7</sup>

6. Αυξήστε το μέγεθος του Βράχου και δοκιμάστε να τρέξετε ξανά το πρόγραμμα. Τι παρατηρείτε; Επαναφέρετε τον Βράχο στο προηγούμενο μέγεθος.

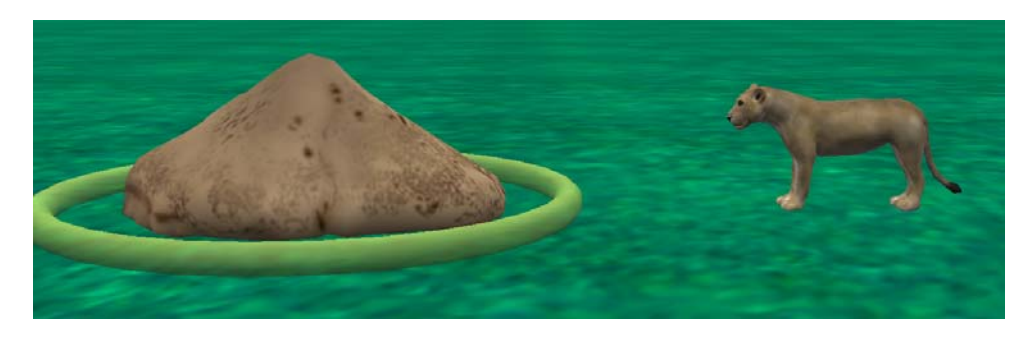

Όταν το Alice μετρά απόσταση, την υπολογίζει μεταξύ των κέντρων των δύο αντικειμένων:

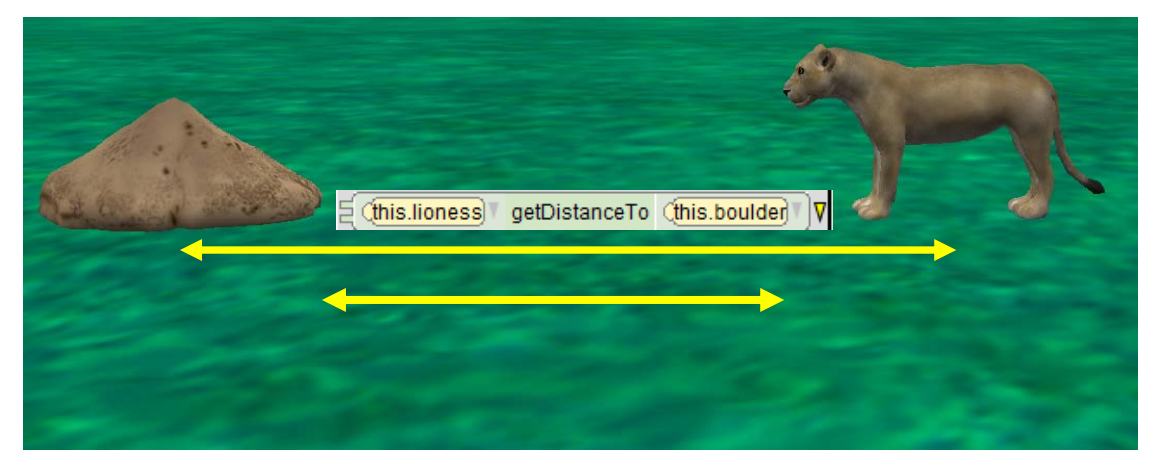

Για να πετύχουμε σωστή μετακίνηση ανεξάρτητα από το μέγεθος των αντικειμένων θα πρέπει από το ποσό αυτό να αφαιρέσουμε το μισό βάθος της Λέαινας και το μισό βάθος του Βράχου. Η εντολή θα πρέπει να γίνει ως εξής (προσπαθήστε να την φτιάξετε).

## **Φύλλο Εργασίας 7β: Συναρτήσεις**

- 1. Ανοίξτε το τελευταίο Έργο που είχατε φτιάξει με το Λαγό. Αποθηκεύστε το με το όνομα «Έργο07». Μην ξεχνάτε να αποθηκεύετε συχνά.
- 2. Από την περιοχή του κώδικα πατήστε στην καρτέλα [Functions] για να βλέπετε τις διαθέσιμες συναρτήσεις.
- 3. Επιλέξτε το Κουνελάκι (Bunny) και χρησιμοποιήστε την συνάρτηση getDistanceTo για να πάει προς το Θάμνο (Hedge).
- 4. Χρησιμοποιείστε έναν αριθμητικό τελεστή προκειμένου ν αφαιρέσετε μια τιμή έτσι ώστε το Κουνελάκι να μην συγκρούεται με το Θάμνο.
- 5. Αποθηκεύστε το Έργο.
- 6. Χρησιμοποιείστε τη συνάρτηση getDepth προκειμένου να αποφύγετε τη σύγκρουση. Χρησιμο‐ ποιείστε επιπλέον αριθμητικές πράξεις αν αυτό είναι απαραίτητο.

## **Άσκηση 7.1.: Συναρτήσεις**

1. Ξεκινήστε ένα νέο έργο και επιλέξτε σαν σκηνικό την Έρημο (DESERT). Εισάγετε σε αυτό μια Λέαινα (Lioness) και τρεις Βράχους (Boulder). Αποθηκεύστε το έργο σαν «Άσκηση07\_01».

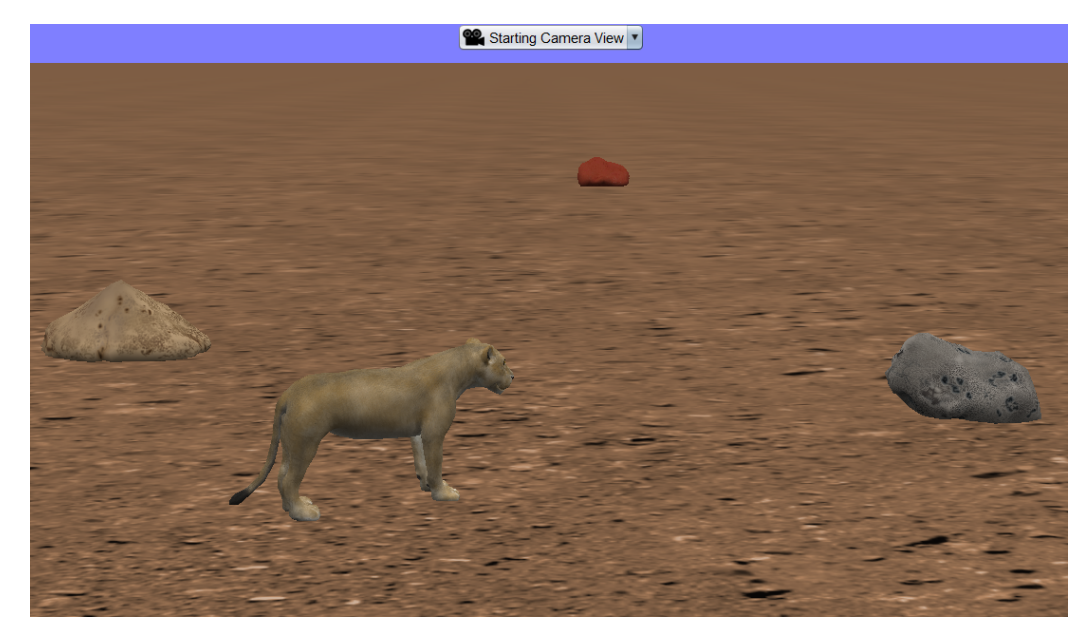

2. Χρησιμοποιώντας συναρτήσεις κάντε τη Λέαινα να πηγαίνει από τον ένα Βράχο στον άλλο (χωρίς όμως να τους ακουμπά). Αποθηκεύστε το έργο.